# **GUIDE FOR ONLINE PARTICIPATION**

# **KONGSBERG GRUPPEN ASA 7 MAY 2024**

**Kongsberg Gruppen ASA will hold annual general meeting on 7 May 2024 at 10:00 am CET as a digital meeting, where you get the opportunity to participate online with your PC, phone or tablet. Below follows a description of how to participate online.** 

**At the same time, please note that you also can give a proxy before the meeting or vote in advance. See the notice for further details on how to authorize a proxy. If you give a proxy, you can still log on to the General Meeting to follow and ask questions, but you will not have the opportunity to vote on the items.** 

By participating online, shareholders will receive a live webcast from the General Meeting, the opportunity to ask both oral and written questions, and vote on each of the items. Secure identification of shareholders is done by using the unique reference number and PIN code assigned to each shareholder and proxy by the Norwegian Central Securities Depository **(Euronext VPS)** in relation to this General Meeting.

No registration is required for shareholders who want to participate online, but shareholders **must be logged in before the General Meeting starts**. If you log in after the Genera Meeting has started, you will get access, but without voting rights.

**Shareholders who do not find their reference number and PIN code for access, or have other technical questions is welcome to call DNB Registrars Department on phone +47 23 26 80 20 (at 08:00-15:30).** 

## **HOW TO ACCESS THE ONLINE GENERAL MEETING**

To be able to participate online, you must go to the following website: **https://dnb.lumiagm.com** either on your smartphone, tablet or PC. All major known browsers, such as Chrome, Safari, Edge, Firefox etc. are supported.

Enter Meeting ID: 185-373-376 and click **JOIN**.

Alternatively put direct link in your browser *https://dnb.lumiagm.com/185373376*

You must then identify yourself as follows:

#### **a) Ref. number from VPS for the general meeting**

#### **b) PIN code from VPS for general meeting**

#### **Login is only possible on the date of the AGM on 7 May 2024.**

Once you have logged in, you will be taken to the information page for the general meeting. Here you will find information from the company, and how this works technically. **Note that you must have internet access throughout the meeting. If you for some reason log off, just log in again following steps above.** 

*The company has decided that non-shareholders may follow the General Meeting. Guest logged in will not be able to submit questions and will not see items that are voted on. If you wish to be a guest, please contact Investor Relations by Renate Tegdal, on mobile phone +47 909 34 949.* 

#### **HOW TO RECEIVE YOUR REFERENCE NUMBER AND PIN CODE FROM VPS**

All shareholders registered in the VPS are assigned their own unique reference- and PIN-code for use in the General Meeting, available to each shareholder through VPS Investor Services. Access VPS Investor Services, select Corporate Actions, General Meeting. Click on the ISIN and you can see your unique reference number (Ref.nr.) and PIN code.

**All VPS directly registered shareholders** have access to investor services either via https://investor.vps.no/garm/auth/login or internet bank. Contact your VPS account operator if lack of access.

Shareholders who have not selected electronic corporate messages in Investor Services will also receive their reference number and PIN code **by post** together with the notice from the company (on the registration form).

**Custodian registered shares**: Shareholders must communicate with their custodians, who is responsible for conveying votes, proxies, or enrollment. Custodians must according to Section 5-3 of the Public Limited Liability Companies Act register this by the company no later than two (2) working days before the General Meeting, i.e., 3 May 2024.

### **HOW TO VOTE**

# **Ill** VOTING

When items are available for voting, you can vote on all items as quickly as you wish. Items are closed for voting as the General Meeting considers them. Items will be pushed to your screen. Click on THE VOTE ICON if you click away from the poll.

To vote, press your choice on each of the issues. FOR, AGAINST or ABSTAIN. Once you have cast your vote, you will see that your choice is marked. You also get a choice where you can vote jointly on all items. If you use this option, you can still override the choice on items one by one if desired.

To change your vote, click on another option. You can also choose to cancel. You can change or cancel your vote until the chair of the meeting concludes the voting on the individual items. Your last choice will be valid.

**NB: Logged in shareholders who have given a bounded proxy will not have the opportunity to vote but can follow and write messages, or request to speak if desired.**

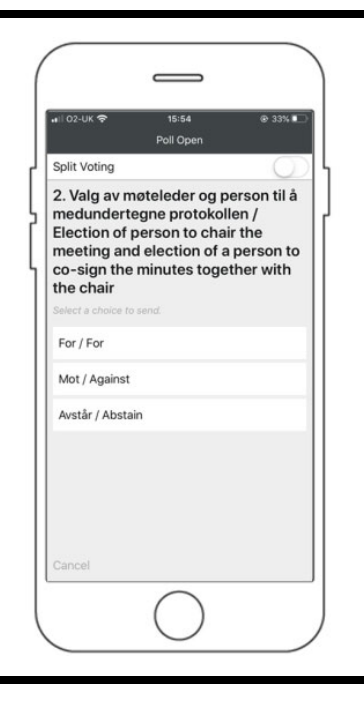

## **WRITTEN QUESTIONS AND/OR "REQUEST TO SPEAK"**

# **E** MESSAGING

Questions or comments relating to the items on the agenda can be submitted by the shareholder at any time during the meeting, as long as the Chair holds this open.

To see published questions from other shareholders, or if you would like to ask questions or comment on any of the items on the agenda, select the messaging icon.

Enter your question or comment in the message box that says: "Ask a Question". When you have finished writing, click on the submit button.

Questions submitted online will be moderated before going to the Chair. This is to avoid repetition of questions as well as removal of inappropriate language.

**All shareholders who submit questions or comments will be identified to other shareholders by name, but not shareholding.** 

Shareholders may press the button "Request to speak" in the webcast. You will then be taken to a registration where you specify which item / when you want to speak and will be put on hold until the Chair asks for you to speak.